# **Willkommen bei Schulmanager Online!**

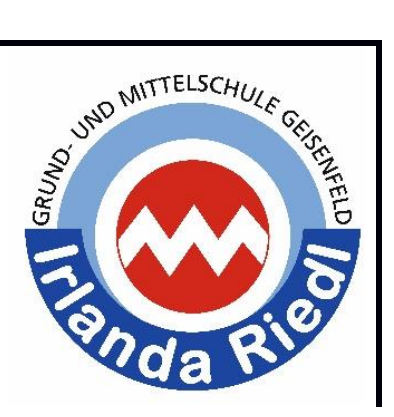

Sehr geehrte Eltern und Erziehungsberechtigte,

um den Schulalltag zu organisieren und die Kommunikation zwischen Lehrkräften, Eltern, Verwaltung und Schulleitung zu vereinfachen, setzt unsere Schule das Online-Portal "Schulmanager Online" ein. Bitte melden Sie sich gerade in dieser durch die Corona-Pandemie geprägten Zeit an, um den Informationsfluss zu verbessern und zu erleichtern! Geben Sie bitte auch eine E-Mail-Adresse beim Anmeldeverfahren an! Das Modul "Lernen" soll den digitalen Austausch von Unterrichtsmaterial mit entsprechender Rückmeldung durch bzw. an die Lehrkraft ermöglichen. Gerade in Zeiten von Schulschließungen ist dies eine sinnvolle Unterstützung im Lernprozess.

#### *Kurze Beschreibung* **Das Portal bietet Ihnen folgende Möglichkeiten:**

- Elternbriefe per E-Mail empfangen und online lesen
- Anfallende Beträge für Klassenfahrten, Jahresbericht etc. per Überweisung bezahlen (Testphase)
- die schulischen Veranstaltungen und Klassenarbeiten Ihres Kindes übersichtlich ansehen und den Kalender mit Ihrem Kalender am Computer, Smartphone oder Tablet synchronisieren
- sich zum Elternsprechtag anmelden
- einen Termin bei der Sprechstunde einer Lehrkraft reservieren
- Ihr Kind krankmelden

#### *Ausführliche Beschreibung* **Das Portal bietet Ihnen folgende Möglichkeiten:**

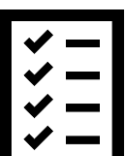

#### **Digitale Elternbriefe**

Erhalten Sie Elternbriefe per E-Mail oder Android-App. Den Erhalt der Informationen bestätigen Sie einfach per Klick auf einen Link am Ende der E-Mail.

#### **Zahlungen per Überweisung**

Zahlungen für Klassenfahrten, Kopiergeld, Jahresbericht etc. können Sie jetzt an die Schule überweisen. Über den Schulmanager erhalten Sie die Rechnungen hierfür. Daraus können Sie den Betrag, die Bankverbindung und den Verwendungszweck bequem in die Online-Banking-Maske Ihrer Bank kopieren.

#### **Kalender**

Im Kalender finden Sie die schulischen Veranstaltungen, die Ihr Kind betreffen. Diese Termine können Sie in Ihren Kalender am Computer, Smartphone oder Tablet abonnieren.

#### **Klassenarbeiten**

Rufen sie die Termine der angesagten Leistungsnachweise ab.

#### **Anmeldung zum Elternsprechtag**

Reservieren Sie Ihre Termine für den Elternsprechtag. Dabei wählen Sie aus, mit welchen Lehrkräften Sie sprechen möchten und erhalten vom Schulmanager einen optimierten Zeitplan. Anmeldungen über den Schulmanager sind zeitlich vor der herkömmlichen Variante möglich! Sie haben dadurch einen Vorteil!

#### **Anmeldung für Lehrersprechstunden**

Buchen Sie Termine für Lehrersprechstunden. Bei Lehrkräften, die eine feste wöchentliche Sprechstunde anbieten, können Sie direkt einen Termin reservieren. Bei allen anderen Lehrkräften können Sie einen Termin anfragen. Damit sich die Lehrkraft auf das Gespräch vorbereiten kann, können Sie den Grund für Ihren Gesprächswunsch angeben.

#### **Krankmeldung**

Melden Sie Ihr Kind mit wenigen Klicks online krank, wodurch der Anruf in der Schule entfällt.

#### **Nachrichten**

Schreiben Sie oder erhalten Sie wichtige Nachrichten im Nachrichtenmodul.

#### **Lernen**

Lehrer und Schüler können Materialien und Nachrichten untereinander austauschen. Ein Feedback durch die Lehrkraft und das Verlangen einer Rückmeldung mit Terminvorgabe ist ebenfalls möglich.

Diesen Service können Sie auf Ihrem Computer, Tablet und Smartphone nutzen. Er ist für Sie als Eltern – abgesehen von eventuell anfallenden Internetverbindungskosten – komplett kostenlos.

# **So ist Schulmanager Online aufgebaut: (www.schulmanager-online.de)**

- 1 Über das Hauptmenü "Module" haben Sie Zugriff auf alle Funktionen des Schulmanagers.
- 2 Die Kacheln zeigen aktuelle Informationen. Mit ihnen gelangen Sie schnell zu den wichtigsten Funktionen.
- 3 Rechts oben finden Sie Benachrichtigungen und können Ihr **Benutzerkonto** verwalten.

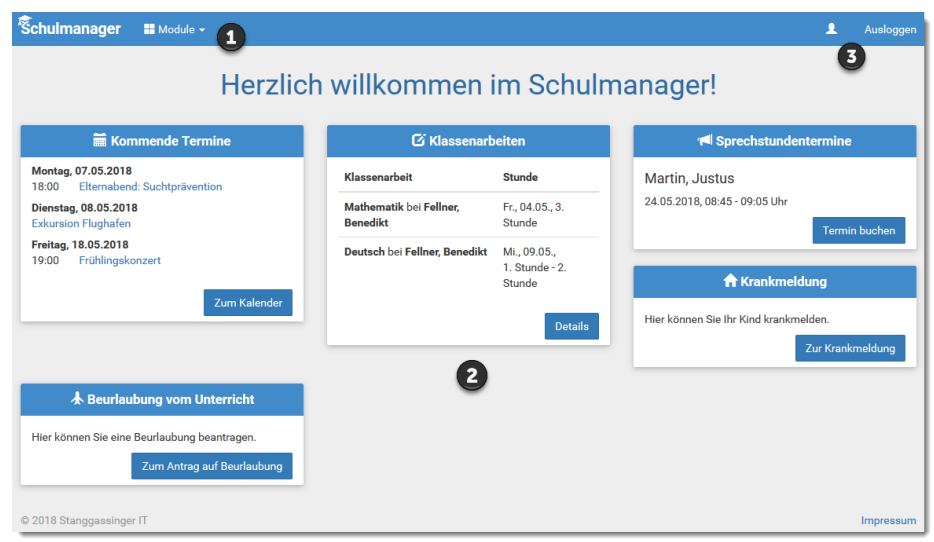

### **Elternbriefe lesen**

Neue Elternbriefe erhalten Sie per E-Mail. Bitte klicken Sie auf den Link am Ende der E-Mail, um zu bestätigen, dass Sie die Informationen erhalten haben.

Auch nach dem Login im Schulmanager sehen Sie auf der Startseite neue Elternbriefe.

Bereits gelesene Elternbriefe können Sie jederzeit über den Menüpunkt "Elternbriefe" aufrufen und Anhänge, wie etwa schriftliche Teilnahmegenehmigungen, erneut herunterladen.

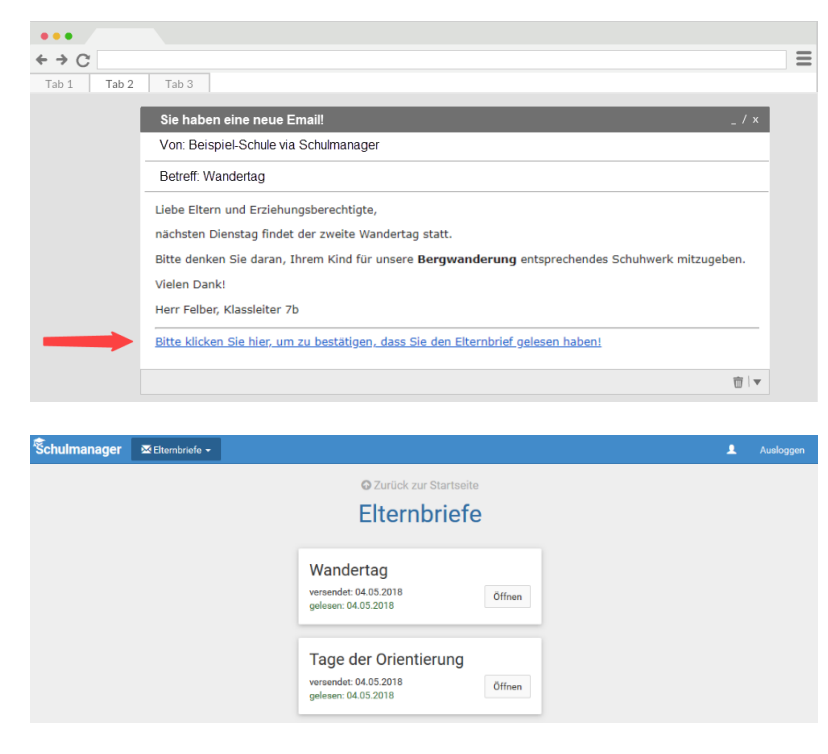

### **Termine für Klassenarbeiten einsehen**

Auf der Startseite finden Sie eine Kachel mit den anstehenden Klassenarbeiten Ihres Kindes.

Im Menüpunkt "Klassenarbeiten" können Sie in eine Wochenansicht wechseln. Dort sehen Sie Details zur Klassenarbeit und können den Plan als PDF-Datei speichern.

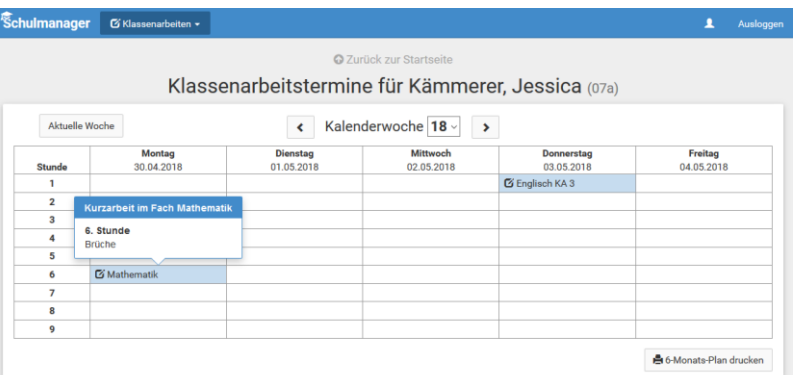

# **Ihr Kind krankmelden**

Über den Menüpunkt "Krankmeldung" können Sie Ihr Kind krankmelden.

- 1 Im ersten Abschnitt können Sie Ihr Kind krankmelden. Geben Sie dabei den voraussichtlichen Zeitraum an und reichen die Krankmeldung mit dem Klick auf den Button ein.
- 2 Sobald Sie erstmalig eine Krankmeldung abgegeben haben, sehen Sie im zweiten Abschnitt eine Liste der vergangenen Krankmeldungen.
- 3 Ab dem zweiten Tag benötigen wir zusätzlich eine schriftliche Entschuldigung von Ihnen und ab dem vierten Tag braucht Ihr Kind ein ärztliches Attest!

#### **C** Zurück zur Startse **Krankmeldung** 10.05.2018 O  $\overline{12}$  $\overline{19}$  $\overline{14}$  $\overline{21}$  $\overline{22}$ 23 24 25 26 27 2 A Schriftliche Entechnicienne  $_{02}$  $29 \mid 30 \mid 31$ 01  $\overline{03}$ ₿ Formular ausdrucken

# **Einen Sprechstundentermin buchen**

**work** 

Über den Menüpunkt "Sprechstunden" können Sie einen Termin für eine Lehrersprechstunde buchen.

- 1 Nach einem Klick auf den Button "Termin buchen" wählen Sie einen der verfügbaren Termine aus. Bitte geben Sie den Grund für Ihren Gesprächswunsch an, damit sich die Lehrkraft vorbereiten kann.
- 2 Bereits gebuchte Termine sehen Sie in der Übersicht. Diese Termine können Sie über den Button "Termin löschen" auch absagen.

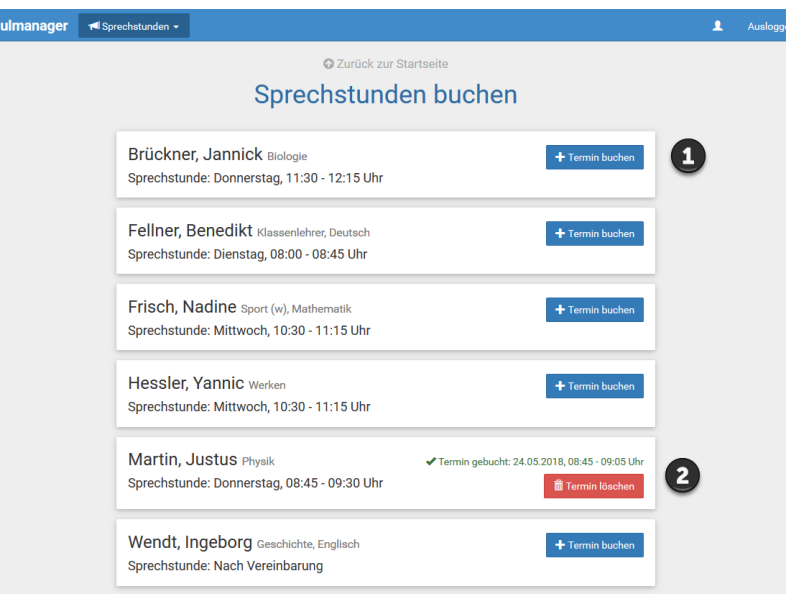

# **Schulmanager Online als App auf Ihr Smartphone laden**

Um möglichst schnell auf den Schulmanager zugreifen zu können, können Sie diesen als App auf Ihrem iPhone oder Android-Smartphone installieren. Dazu suchen Sie nach der App "Schulmanager Online".

# **Den Kalender abonnieren**

Sie können den Kalender des Schulmanagers in Ihrem Smartphone, Tablet oder einem Kalender-Programm wie Microsoft Outlook ™ kostenlos abonnieren.

So sehen Sie automatisch jederzeit die aktuellen Termine Ihres Kindes in Ihrem gewohnten Kalender.

Die Abo-Adresse und weitere Informationen finden Sie im Menüpunkt "Kalender" links über den Button "Kalender abonnieren". Unterstützung mit Ihrer individuellen Kalender-App finden Sie im jeweiligen Hilfebereich Ihrer App oder Ihres Betriebssystems.

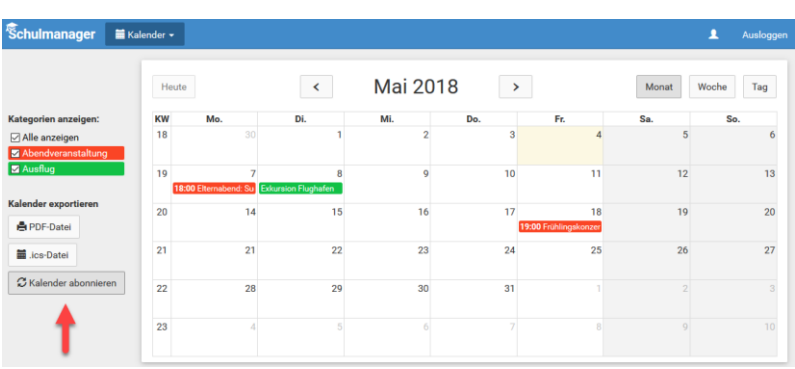